## **Εντολές σχεδίασης**

Η εντολές σχεδίασης µπορούν να ενεργοποιηθούν µε τρεις τρόπους:

- 1. από το µενού στην επιλογή "DRAW"
- 2. από τα κουµπιά στη αριστερή κάθετη µπάρα
- 3. γράφοντας το όνοµα της εντολής στην γραµµή εντολών

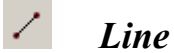

Εντολή σχεδίασης ευθύγραµµων τµηµάτων καθορίζοντας τα άκρα τους.

Βήµατα:

- 1. Καθορισµός πρώτου σηµείου (mouse ή συντεταγµένες)
- 2. Καθορισµός δεύτερου σηµείου (mouse ή συντεταγµένες)

Μετά την εµφάνιση της επιθυµητής γραµµής η εντολή απαιτεί τερµατισµό.

Ιδιαιτερότητες

- Αν έχει προηγηθεί η σχεδίαση µίας καµπύλης (ευθύγραµµο τµήµα ή τόξο) και στην φάση καθορισµού του πρώτου σηµείου πατηθεί το "Enter" τότε σαν πρώτο σηµείο θεωρείται το τέλος της καµπύλης.
- Εκτός από την επιλογή των δύο σηµείων µπορεί να γίνει και επιπλέον σηµείων για την σχεδίαση µίας πολυγωνικής γραµµής.
- Αν σχεδιαστούν παραπάνω από ένα τµήµατα υπάρχει η επιλογή "**C**lose" µε την οποία κλείνει την πολυγωνική γραµµή.

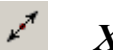

### *Xline*

Εντολή σχεδίασης ευθειών.

Επιλογές σχεδίασης ευθειών:

- 1. **P**oint: σχεδίαση ευθείας καθορίζοντας δύο σηµεία. (προεπιλεγµένο)
- 2. **H**or: σχεδίαση οριζόντιας ευθείας καθορίζοντας ένα σηµείο.
- 3. **V**er: σχεδίαση κάθετης ευθείας καθορίζοντας ένα σηµείο.
- 4. **A**ng: σχεδίαση ευθείας καθορίζοντας την γωνία της σε σχέση µε τον οριζόντιο άξονα ή µε κάποια άλλο ευθύγραµµο τµήµα (**R**eference), καθώς και ενός σηµείου από το οποίο θα περνάει.
- 5. **B**isect: σχεδίαση ευθείας η οποία είναι διχοτόµος γωνίας. Η γωνία καθορίζεται δίνοντας το κέντρο της (vertex), το αρχικό και το τελικό της σηµείο.
- 6. **O**ffset: σχεδίαση ευθείας παράλληλη σε άλλη ευθεία ή ευθύγραµµο τµήµα καθορίζοντας την απόσταση από την ευθεία αναφοράς (είτε µε νούµερο είτε µε ευθύγραµµο τµήµα), την ευθεία αναφοράς και τέλος την πλευρά που θα εµφανιστεί η νέα ευθεία.

Μετά την εµφάνιση της επιθυµητής ευθείας η εντολή απαιτεί τερµατισµό.

#### D,  *Multiline*

Εντολή σχεδίασης πολλαπλών παράλληλων ευθύγραµµων τµηµάτων.

Η εκτέλεση της είναι ίδια µε την εντολή "Line" αλλά περιλαµβάνει και κάποιες παραµέτρους σχετικά µε την στοίχιση (**J**ustification), την απόσταση αναφοράς (**S**cale) και το πρότυπο σχεδίασης (**ST**yle).

Λεπτοµέρειες για τις παραµέτρους ανοίξτε το αρχείο βοήθειας του AutoCAD κατά την εκτέλεση της εντολής. Επίσης αλλαγές στο πρότυπο σχεδίασης γίνονται στο µενού "Format→Multiline Style…"

## *Polygon*

Εντολή σχεδίασης κανονικών πολυγώνων

Η σχεδίαση πραγµατοποιείται καθορίζοντας τον αριθµό των κορυφών του πολυγώνου και στην συνέχεια την θέση και το µέγεθος.

Επιλογές καθορισµού θέσης και µεγέθους

- 1. Προκαθορισµένη επιλογή: καθορίστε το κέντρο του πολυγώνου ενώ για το µέγεθος χρειάζεται να επιλέξετε αν η απόσταση που θα εισάγετε είναι η ακτίνα του περιγεγραµµένου (**I**nscribed) ή περιεχόµενου κύκλου (**C**ircumscribed).
- 2. **E**dge: σχεδιάστε µία πλευρά του πολυγώνου σαν ευθύγραµµο τµήµα.

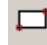

## *Rectangle*

Εντολή σχεδίασης ορθογώνιων παραλληλογράµµων. Η εντολή αυτή έχει και τρισδιάστατες επιλογές (Elevetion, Thickness) άλλα δεν θα αναλυθούν.

Η σχεδίαση πραγµατοποιείται µε την επιλογή δύο διαγώνιων σηµείων.

Επιλογές:

- 1. **C**hamfer: επιλογή για εξοµάλυνση των γωνιών µε ευθύγραµµα τµήµατα. Απαιτείται καθορισµός του µεγέθους του τµήµατος που θα κοπεί από κάθε ευθύγραµµο τµήµα στις γωνίες.
- 2. **E**levation: Τρισδιάστατή επιλογή
- 3. **F**illet: επιλογή για εξοµάλυνση των γωνιών µε τόξα. Απαιτείται καθορισµός της ακτίνας των τόξων εξοµάλυνσης.
- 4. **T**hickness: Τρισδιάστατή επιλογή
- 5. **W**idth: επιλογή για τον καθορισµό του πάχους γραµµής του ορθογωνίου

 *Circle* 

Εντολή σχεδίασης κύκλων.

Επιλογές σχεδίασης κύκλων:

- 1. Center-Radius (προεπιλογή): σχεδίαση κύκλου καθορίζοντας το κέντρο του και το µήκος της ακτίνας (είτε σαν νούµερο είτε σαν σηµείο της επιφάνειας του κύκλου). Επίσης αντί για την ακτίνα υπάρχει η δυνατότητα να καθοριστεί η διάµετρο (επιλέγοντας **D**iameter µετά την επιλογή του κέντρου).
- 2. **2P**oints: σχεδίαση κύκλου καθορίζοντας δύο σηµεία τα οποία είναι τα άκρα µίας διαµέτρου.
- 3. **3P**oints: σχεδίαση κύκλου καθορίζοντας τρία σηµεία της επιφάνειας του.
- 4. **T**tr (Tangent-Tangent-Radius): σχεδίαση κύκλου καθορίζοντας δύο (ήδη υπάρχουσες) γραµµές στις οποίες θα είναι εφαπτόµενος ο κύκλος καθώς και την ακτίνα αυτού (είτε σαν νούµερο είτε σαν µήκος ευθύγραµµου τµήµατος)
- 5. Tangent-Tangent-Tangent: σχεδίαση κύκλου καθορίζοντας τρεις (ήδη υπάρχουσες) γραµµές στις οποίες θα είναι εφαπτόµενος ο κύκλος. Αυτή η επιλογή υπάρχει µόνο στο µενού.

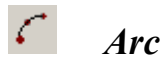

Εντολής σχεδίασης τόξων.

- Η σχεδίαση των τόξων δεν έχει ξεχωριστές επιλογές όπως στους κύκλους. Ανάλογα µε το ποια πληροφορία του τόξου δίνεται από τον χρήστη εµφανίζει τις επόµενες επιλογές.
- Στο παρακάτω διάγραµµα φαίνονται οι διάφορες επιλογές καθώς και σειρά µε την οποία ζητούνται:

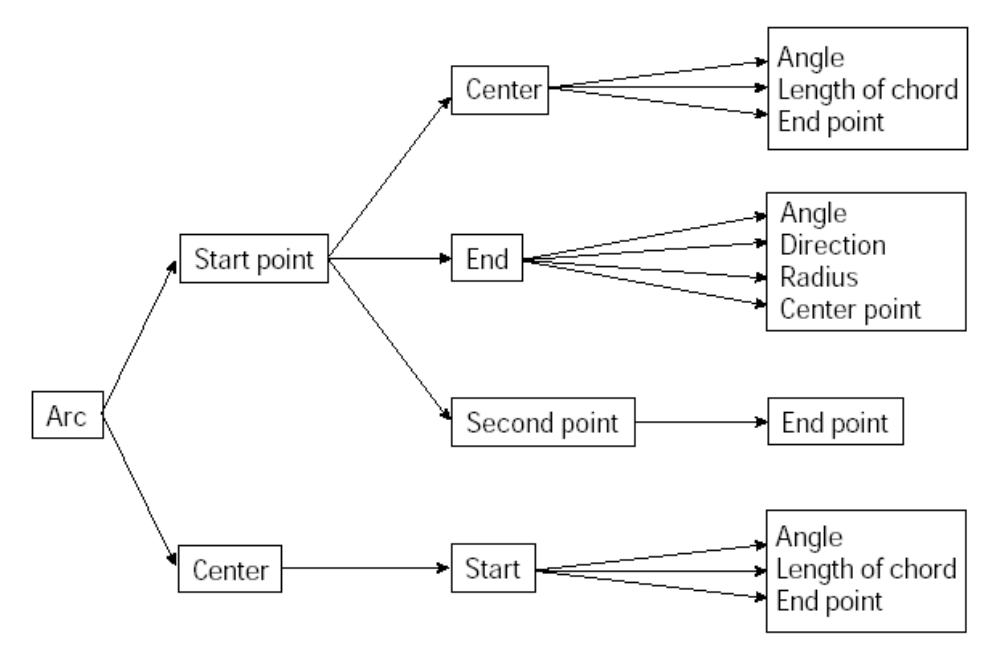

Στο παρακάτω σχήµα φαίνονται τα διάφορα τµήµατα του τόξου:

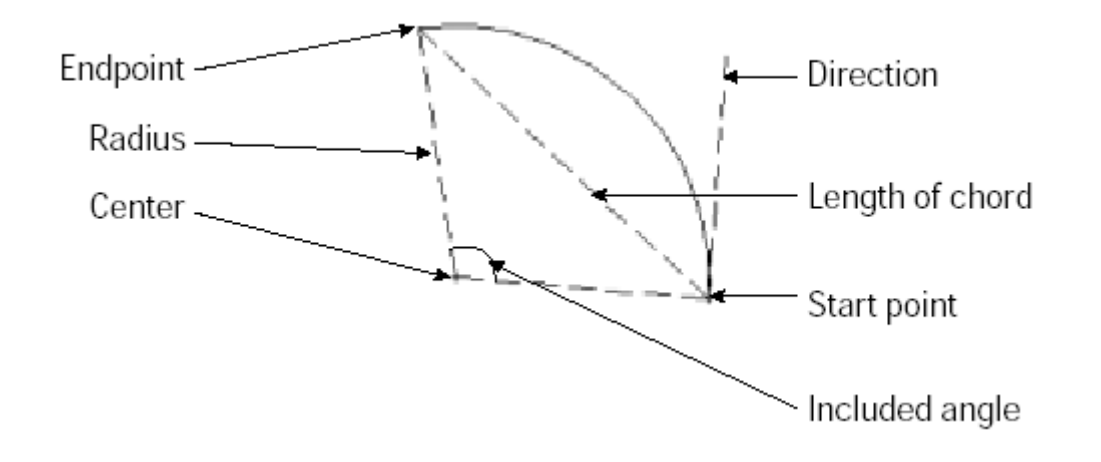

 *Spline* 

Εντολή σχεδίασης καµπυλών.

Η σχεδίαση των καµπυλών πραγµατοποιείται µε την επιλογή των σηµείων από τα οποία θα περνάει η καµπύλη.

Επιλογές κατά την σχεδίαση:

- **C**lose: επιλέγει σαν επόµενο σηµείο το πρώτο σηµείο που ξεκίνησε η καµπύλη έτσι ώστε να δηµιουργηθεί κλειστεί καµπύλη.
- **F**it tolerance: επιλογή οπού ζητείται από τον χρήστη να καθορίσει την παράµετρο ανοχής στην σχεδίαση της καµπύλης.

 *Ellipse* 

Εντολής σχεδίασης ελλείψεων.

- Η σχεδίαση των ελλείψεων δεν έχει ξεχωριστές επιλογές όπως στους κύκλους. Ανάλογα µε το ποια πληροφορία δίνεται από τον χρήστη εµφανίζονται και οι επόµενες επιλογές.
- Για να γίνει κατανοητό τι ζητείται παρακάτω δίνεται τα διάφορα τµήµατα µίας έλλειψης:

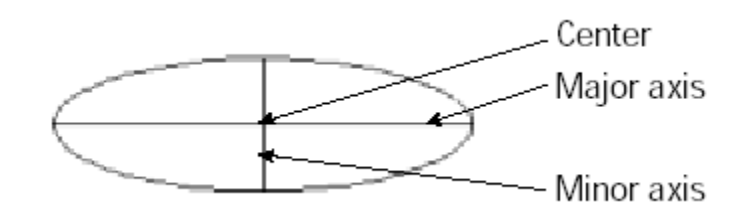

• Στην εκκίνηση της εντολής υπάρχει η επιλογή σχεδίασης τµήµατος έλλειψης (επιλογή "**A**rc"). Αν γίνει επιλογή σχεδίασης τµήµατος, αφού σχεδιάσετε την έλλειψη θα σας ζητηθεί να καθορίσετε την γωνιά που περιέχει το τµήµα της έλλειψης που θα παραµείνει ορατό.

#### $\bullet$  *Point*

Εντολή για τοποθέτηση µικρών αντικειµένων σε συγκεκριµένα σηµεία του σχεδίου. Η επιλογή των αντικειµένων γίνεται από το µενού "Format>Point Style…".

### $\boxtimes$  *Hatch*

Εντολή διαγράµµισης αντικειµένων και περιοχών. Κατά την εκτέλεση εµφανίζεται το παρακάτω παράθυρο οπού εξηγούνται και οι διάφορες επιλογές:

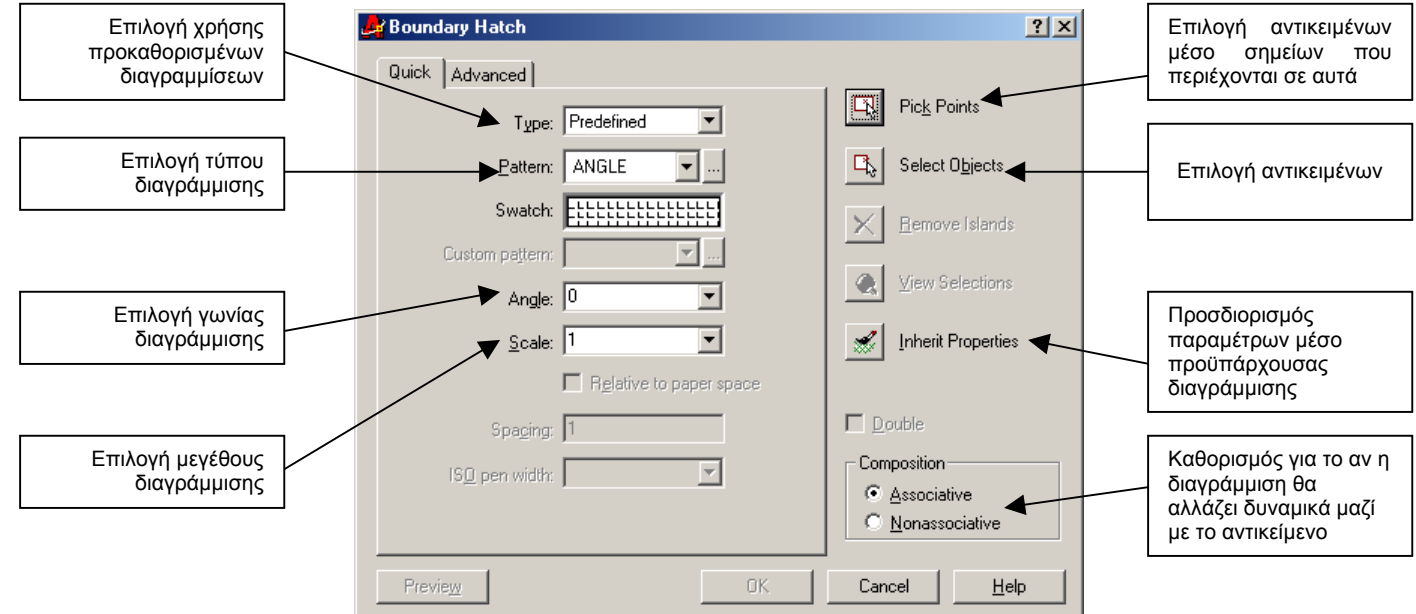

Επίσης επιλέγοντας το φάκελο "Advanced" υπάρχουν οι εξής παράµετροι:

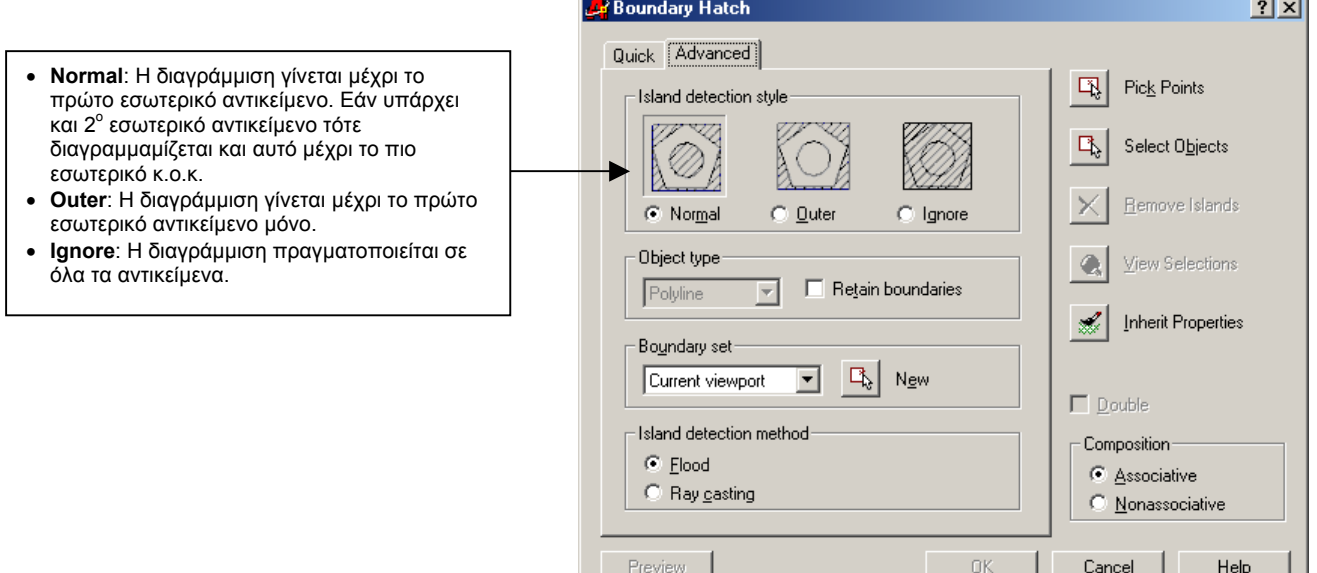

# *Multiline Text (mtext)*

Εντολή αναγραφής κειµένου στην επιφάνεια σχεδίασης.

Κατά την εκτέλεση της ζητείται να ορίσει ο χρήστης ένα παραλληλόγραµµο (νοητό) µέσα στο οποίο θα εµφανιστεί το κείµενο. Στην συνέχεια εµφανίζεται ένα παράθυρο όπου ο χρήστης γράφει το κείµενο και προσδιορίζει την µορφή που θα έχει αυτό:

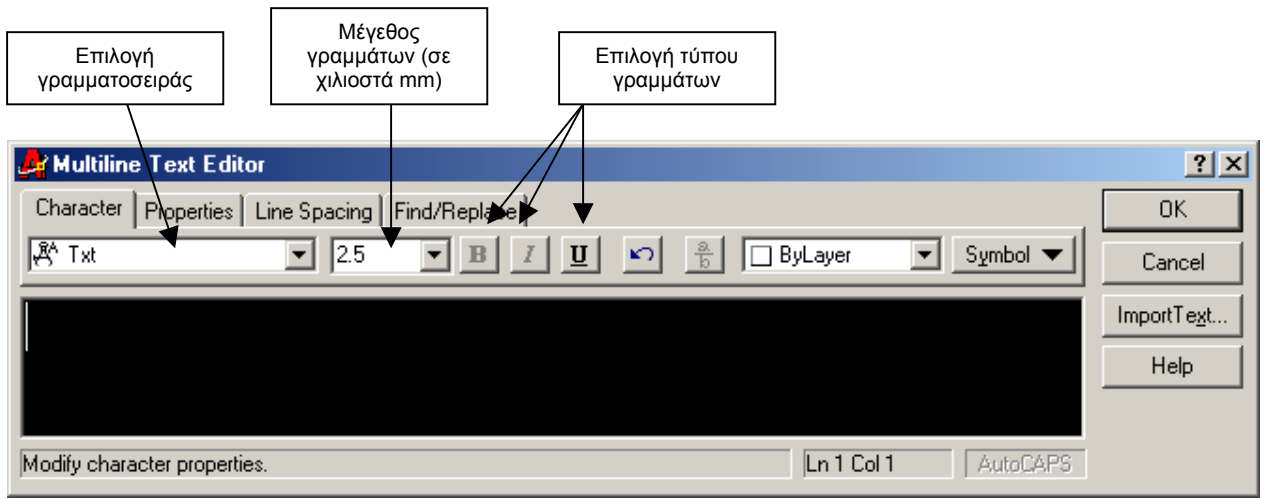

Φάκελος "Properties":

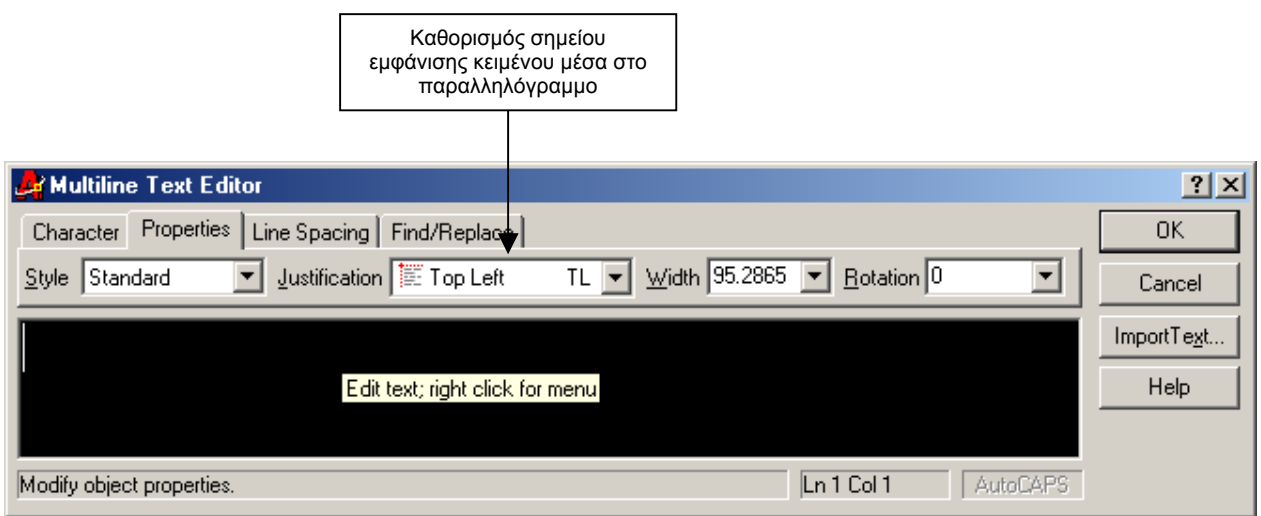